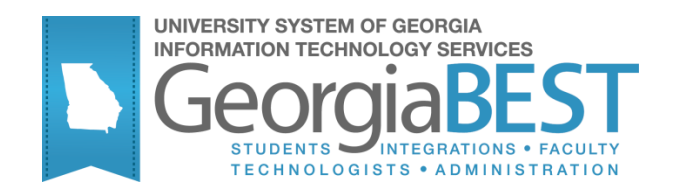

# **Non-Academic Requirements**

**National Student Loan Clearinghouse Reporting, Regents' Test Load, and Student Schedule Form**

# **Georgia Enhanced Banner Student and Financial Aid Systems User Documentation**

Version 8.24

**Information Technology Services**

**July 2013**

This page left blank to facilitate front/back printing.

# **Table of Contents**

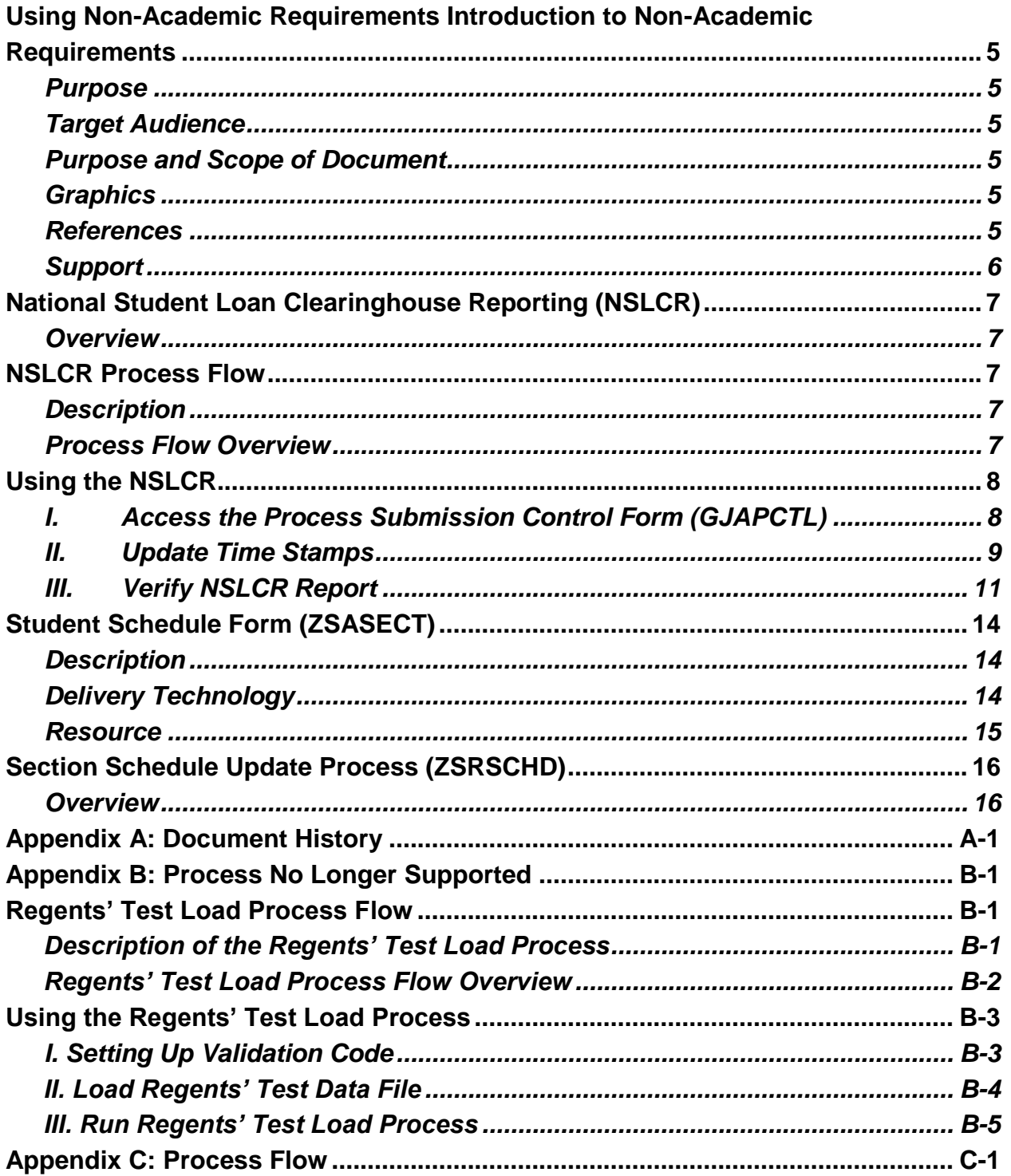

This page left blank to facilitate front/back printing.

# **Using Non-Academic Requirements Introduction to Non-Academic Requirements**

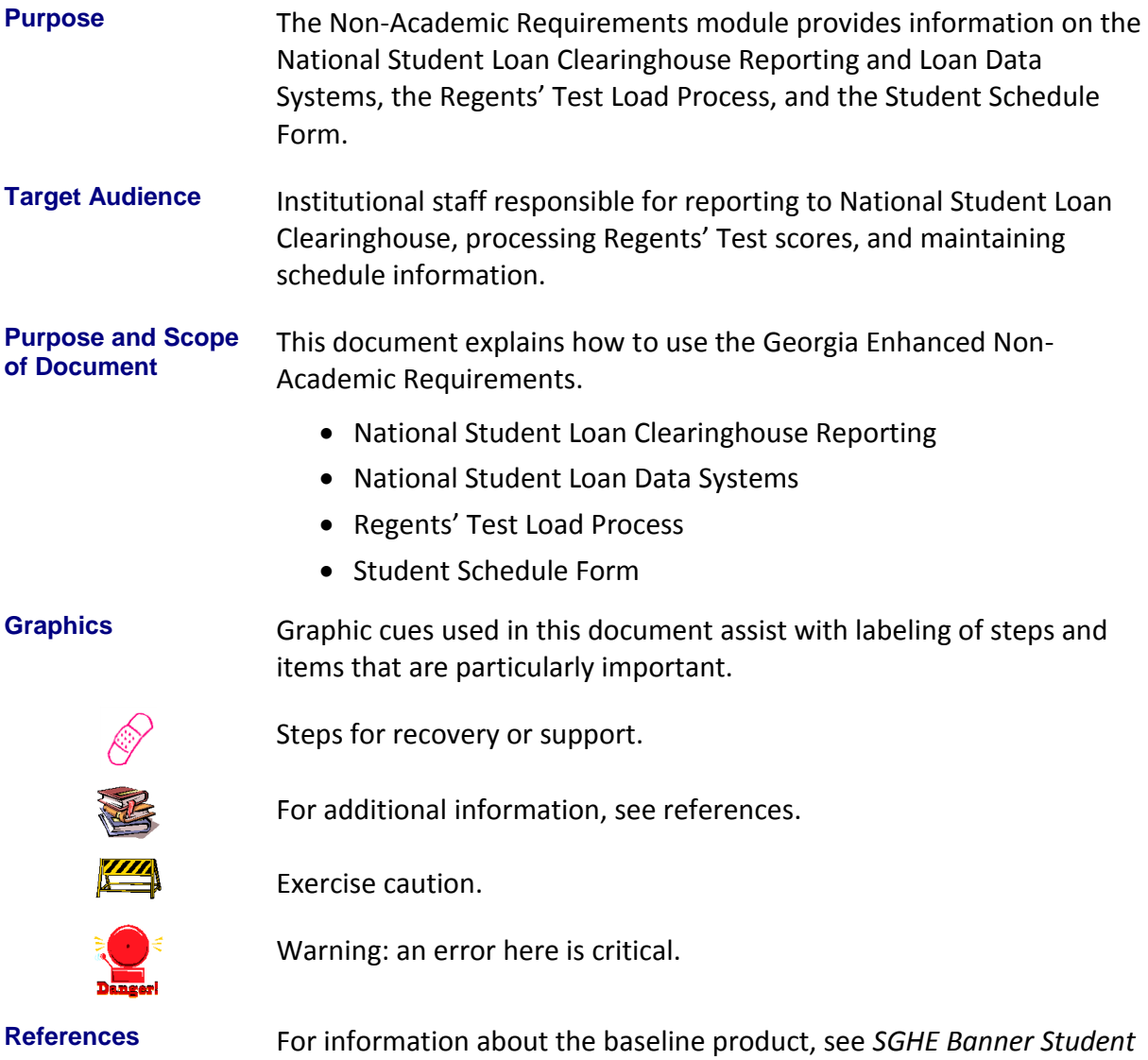

*User Guide.*

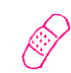

**Support** For additional ITS resources and support, contact the ITS Helpdesk:

- o Web support request self-service: http://www.usg.edu/customer\_services
- o E-mail: Helpdesk@usg.edu

For emergency, business interruptions, or production down situations, call the ITS Helpdesk immediately

- o 706-583-2001
- o Toll free within Georgia: 1-888-875-3697

# **National Student Loan Clearinghouse Reporting (NSLCR)**

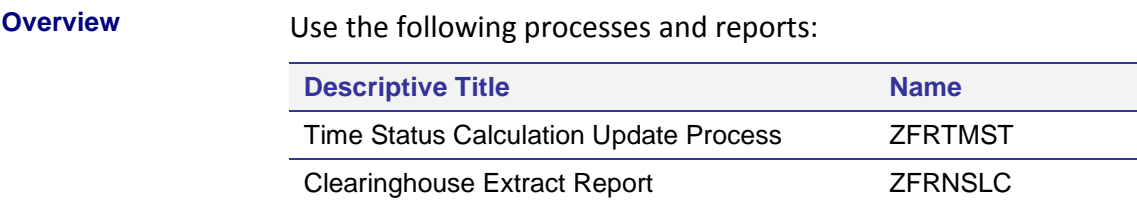

# **NSLCR Process Flow**

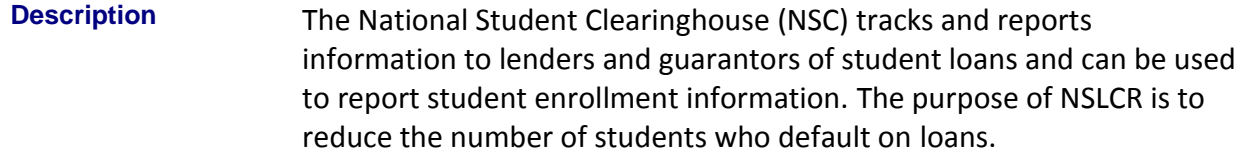

**Process Flow Overview** Complete the following steps for the National Student Loan Clearinghouse Reporting and Data Systems.

**I. Access the Process Submission Control Form**

Access the Process Submission Control Form GJAPCTL

 $\downarrow$ 

**II. Update Time Stamps** Update time stamps for NSLCR and NSLDS reporting ZFRTMST

 $\downarrow$ 

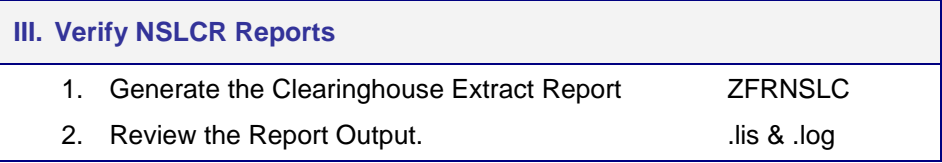

# **Using the NSLCR**

## *I. Access the Process Submission Control Form (GJAPCTL)*

**Introduction** Update time stamps for NSLCR reporting using the Time Status Calculation Update process (ZFRTMST). The process also calculates the number of hours enrolled.

> Determine the Withdrawn Enrollment Status and calculate hours to exclude the withdrawn courses on the Clearinghouse Extract Report (ZFRNSLC).

**Purpose of Enhancements** The Time Status Calculation Update Process (SFRTMST) has been cloned as ZFRTMST, which is used to update time stamps for both NSLC and NSLDS reporting. The Clearinghouse Extract Process (SFRNSLC) has been cloned as ZFRNSLC. The Student Status Confirmation Report (SFRSSCR) has been cloned as ZFRSSCR.

> The cloned reports account for requirements for the Georgia HOPE enhancement, the Satisfactory Academic Progress enhancement, and Academic Data Warehouse reporting. The Clearinghouse Extract Report (ZFRNSLC) uses an alternative method from Banner baseline for determining Withdrawn Enrollment Status(es) and calculating hours so that withdrawn courses are not included.

ZFRTMST, ZFRNSLC, and ZFRSSCR use the values entered in the Withdrawn Enrollment Status Code(s) to determine a Withdrawn status instead of checking the Headcount flag associated with a student's Enrollment Status code.

**Warning**

**Note:** When using ZFRTMST, ZFRNSLC, and ZFRSSCR, disable the Dynamic Calculation of Time Status and Update/Insert of Time Status Records by setting the 'Calc Time Status' indicator on the Term Control form (SOATERM) to 'N.' Otherwise, when Time Status Calculations occur in SFAREGS, SFAMASS, and VSATREG, set the 'Calc Time Status' indicator on SOATERM to 'Y.'

## **Access GJAPCTL** Enter the seven digit acronym 'GJAPCTL' in the Go To field of GUAGMNU.

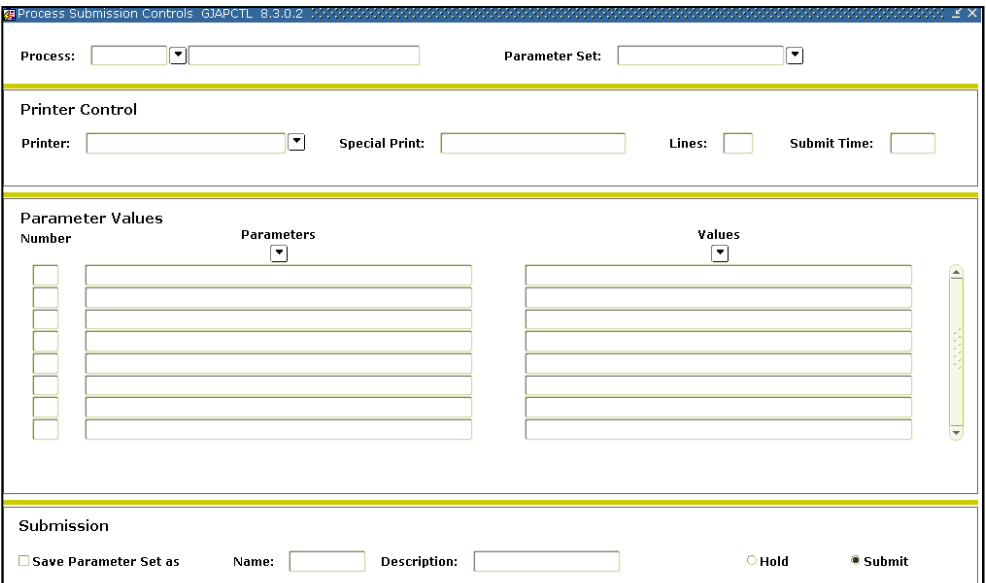

## *II. Update Time Stamps*

**Update time stamps for NSLCR (ZFRTMST)**

The Time Status Calculation Update process (ZFRTMST) updates the time stamps for both NSLCR and NSLDS reporting. First ZFRTMST calculates hours enrolled by adding all hours, then subtracts hours associated with courses whose Course Status Code(s) match the Withdrawn Course Status Code(s) parameter.

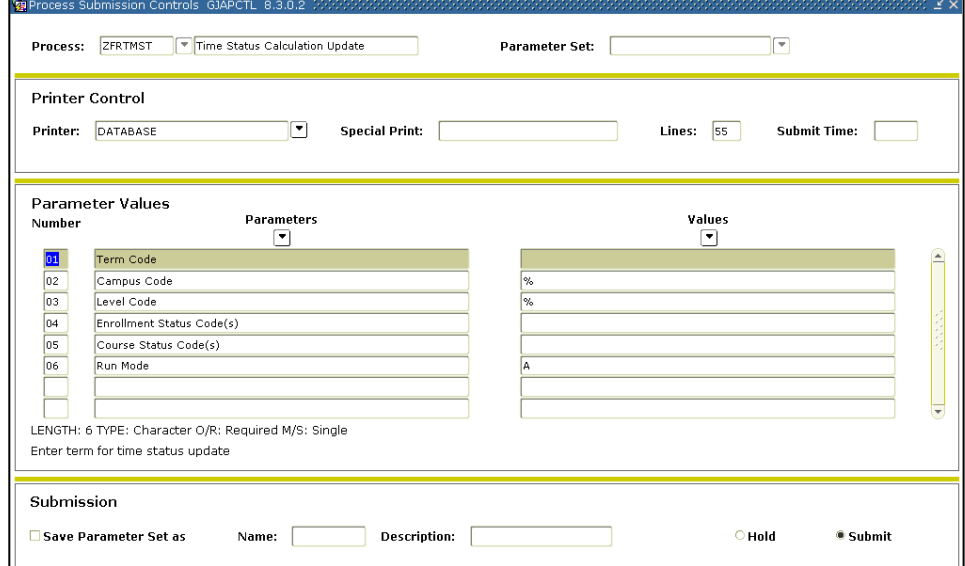

### **Parameters for ZFRTMST**

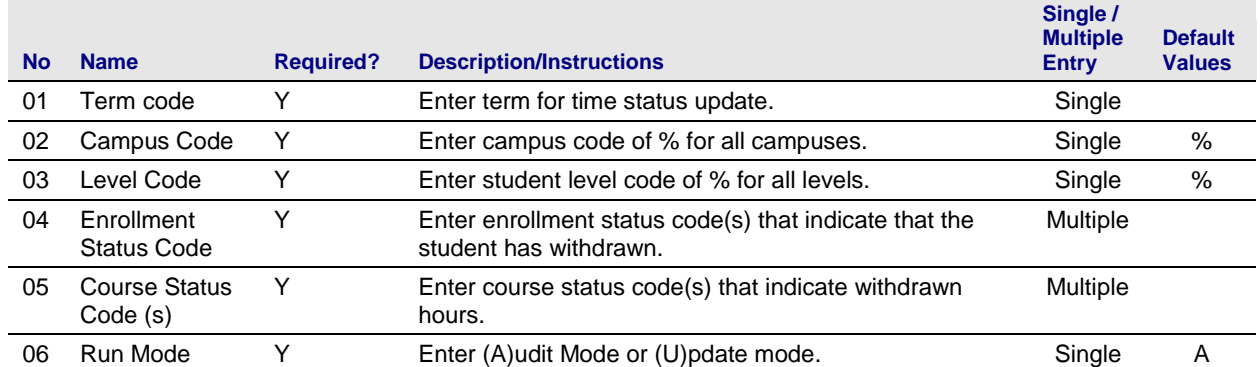

## *III. Verify NSLCR Report*

**1. Generate the Clearinghouse Extract Report (ZFRNSLC)**

ZFRNSLC corrects the handling of students not enrolled in the current term by checking for a withdrawn status for these students in the last enrolled term. For students who withdrew in the last term attended, the error messages that they have a missing or invalid time status are not generated.

The Clearinghouse Extract Report Process (ZFRNSLC) uses SPRIDEN\_ID for SSN if SPBPERS SSN is not available and if SPRIDEN ID is a valid SSN. The report checks SFRSTCR to ensure that only students who are actually enrolled and registered are selected.

New optional parameters have been added to SFRNSLC to allow more flexibility in reporting. Users can report the start and end dates of enrollment by student for a term. Courses must have the **Count in Enrollment** indicator checked on STVRSTS for the course registration status code, and the student cannot be withdrawn. Optionally, users can report information for a student for majors 1 and 2 and the associated CIP codes, email address, gender, race, class level, Banner ID, and SSN.

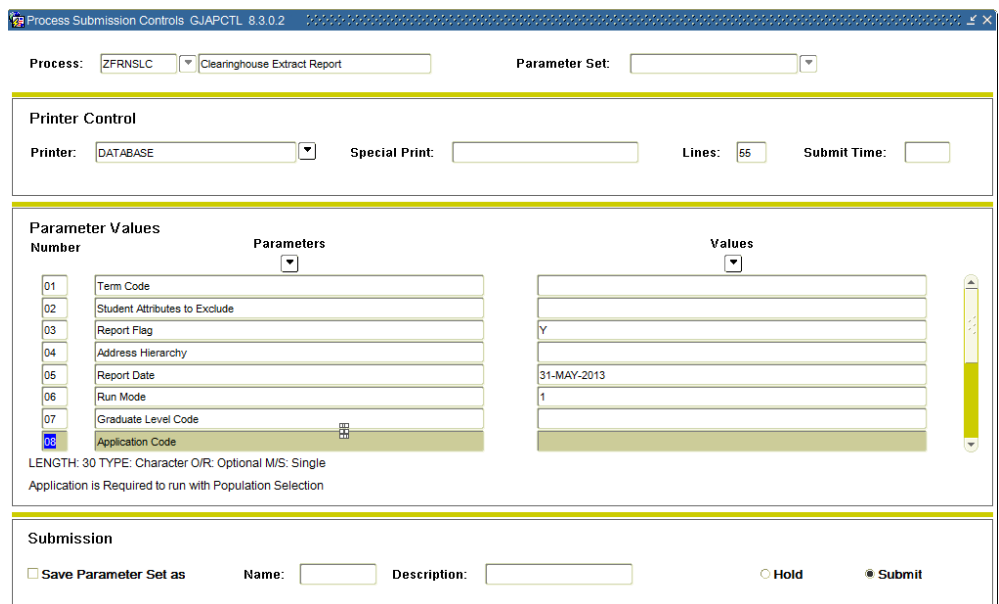

#### **Parameters for ZFRNSLC**

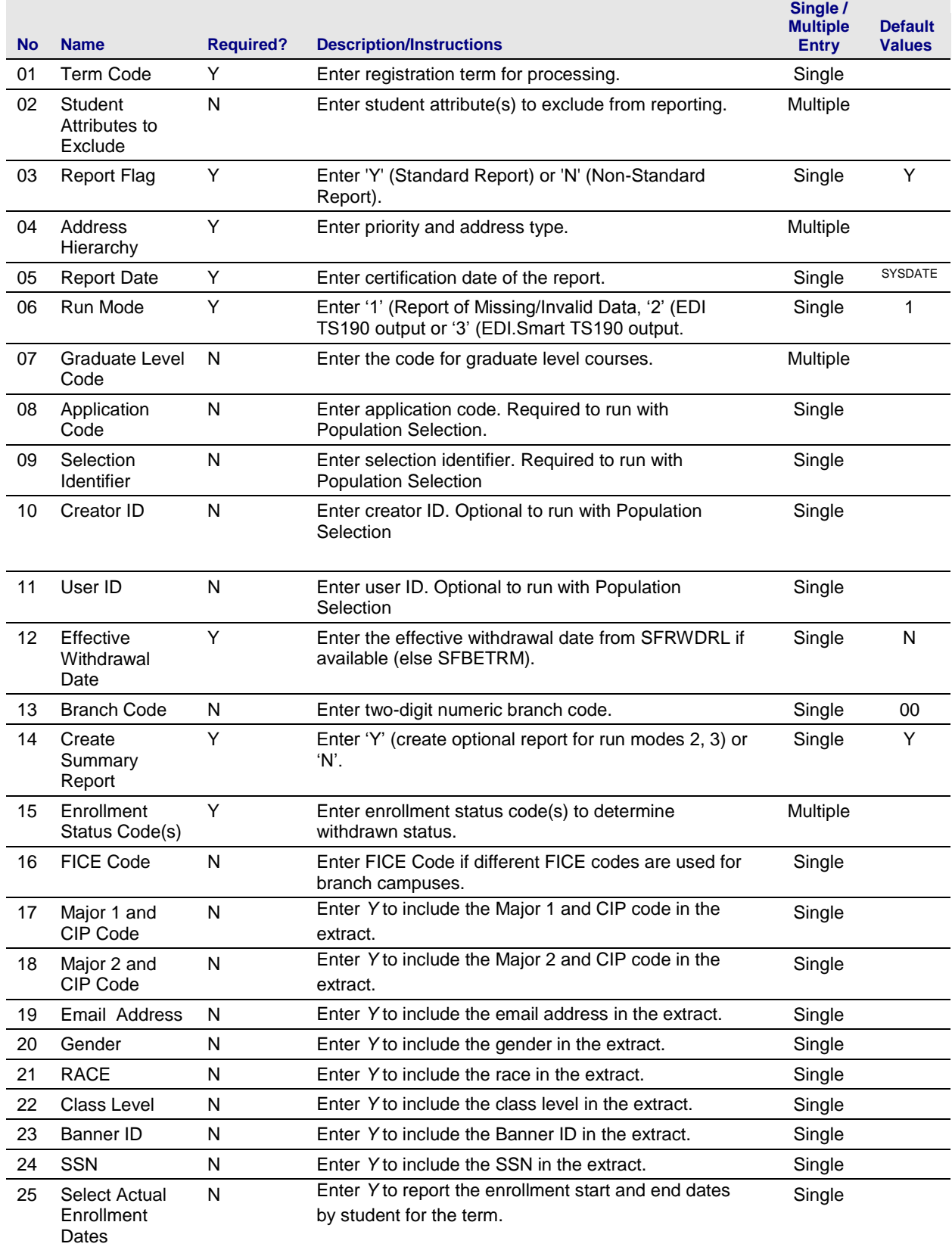

#### **2. Review the Report Output**

### Sample .lis output file:

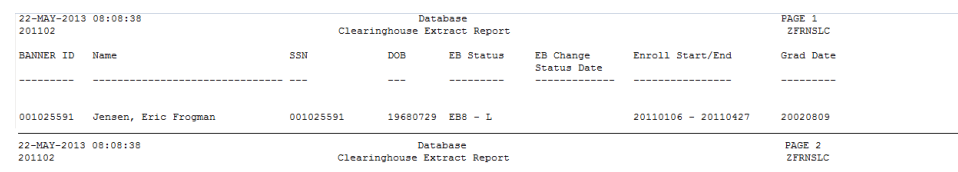

\* \* \* REPORT CONTROL INFORMATION - ZFRNSLC - Release ZFRNSLC 8.22 \* \* \*

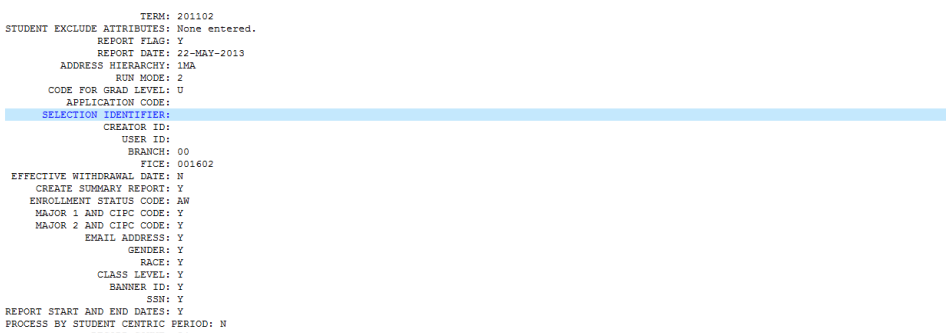

RECORD COUNT: 54<br>Please see .txt file for NSC flat file. Sample .log output file:

# Username: Connected. RUN SEQUENCE NUMBER: zfrnslc completed successfully<br>|156 lines written to /home/banjob/¤frnslc\_804737.lis Connected.<br>Connected.

# **Student Schedule Form (ZSASECT)**

**Description** The Student Schedule form (ZSASECT) is a clone of Banner baseline Schedule form (SSASECT) that allows the Instructional Method field to be updated after registration has occurred for the course section. The field has been used by some institutions to identify sections to be extracted through the ICGORLDI process. Previously, the Instructional Method field prevented any updates when registration existed for the section.

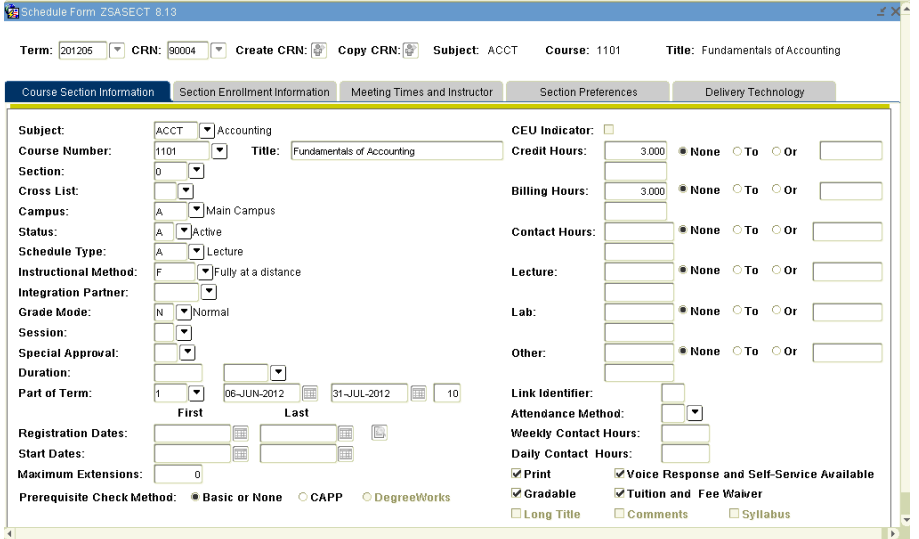

## **Delivery Technology**

The Delivery Technology tab facilitates the entry of distance education technology information. The Delivery Technology tab is essentially a clone of the Section Contracts portion of the Contract and Block Schedule Information tab from the Schedule Detail form (SSADETL). The Instructional Method field can be cleared and blank. The Delivery is also accessible via the Options menu for ZSASECT. Some form field names have been changed, but the field validations will remain the same and the data will be stored in the same SSRSCCD table fields as are currently used by SSADETL. The information entered on ZSASECT will backfill the SSADETL fields.

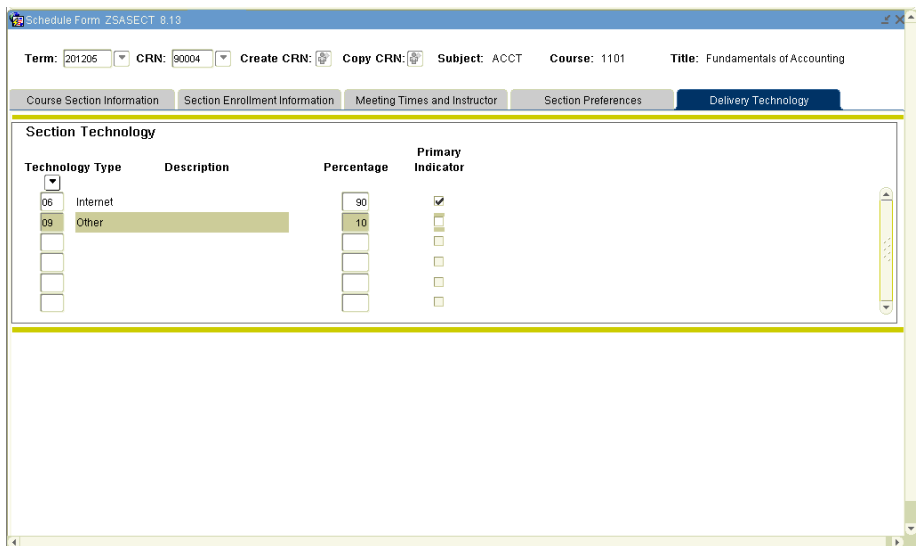

**Resource** Refer to the Curriculum Technology User Documentation [\(http://www.usg.edu/georgia\\_best/busproc\\_docs/Curriculum+Technol](http://www.usg.edu/georgia_best/busproc_docs/Curriculum+Technology+User+Documentation.pdf) [ogy+User+Documentation.pdf\)](http://www.usg.edu/georgia_best/busproc_docs/Curriculum+Technology+User+Documentation.pdf) for more information about entering distance technology information.

# **Section Schedule Update Process (ZSRSCHD)**

**Overview** The Section Schedule Update process (ZSRSCHD) was designed to allow the updating of the Schedule Type in the Course Section Information of the Student Schedule form (SSASECT) and the Meeting Times and Instructor tab (SSRMEET) after registration has occurred so that editing on the form is locked. The ZSRSCHD process will update both Schedule Type fields for a specific term and CRN.

#### **1. Run in Audit Mode (ZSRSCHD)**

## Run the ZSRSCHD process with 'A' in parameter 04.

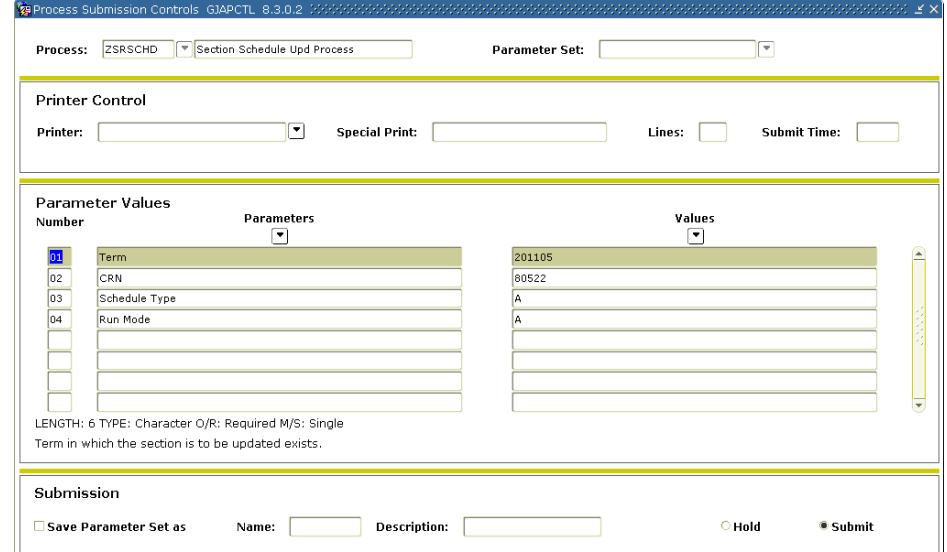

## **Parameters for ZHRSCHD**

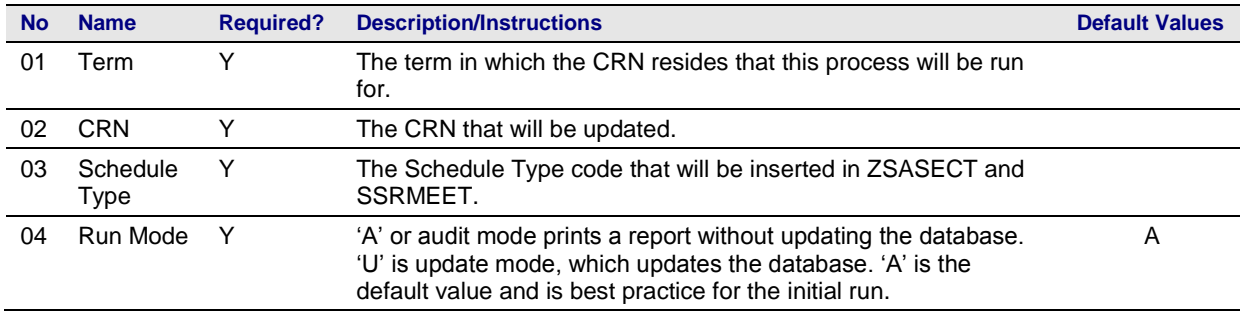

#### **2. Review the report generated from Audit Mode**

## Review the output to make sure both SSBSECT and SSRMEET would be updated and no errors are received.

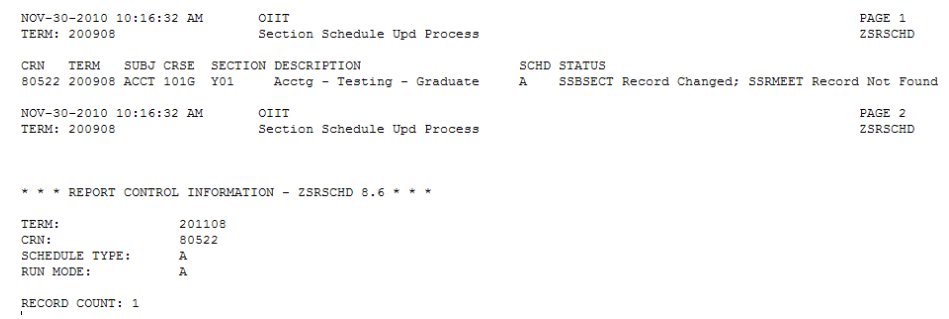

**3. Run in Update Mode (ZSRSCHD)**

## After correcting any errors, run the ZSRSCHD process with 'U' in parameter 04.

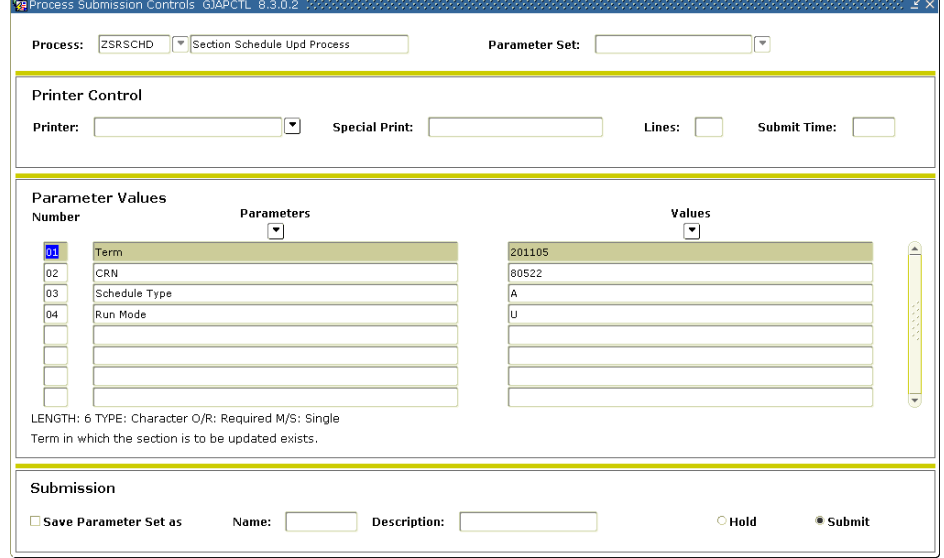

### **Parameters for ZHRSCHD**

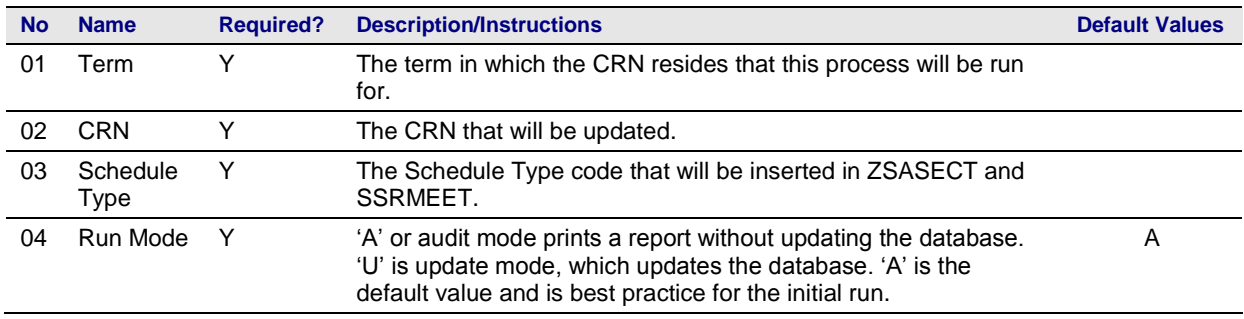

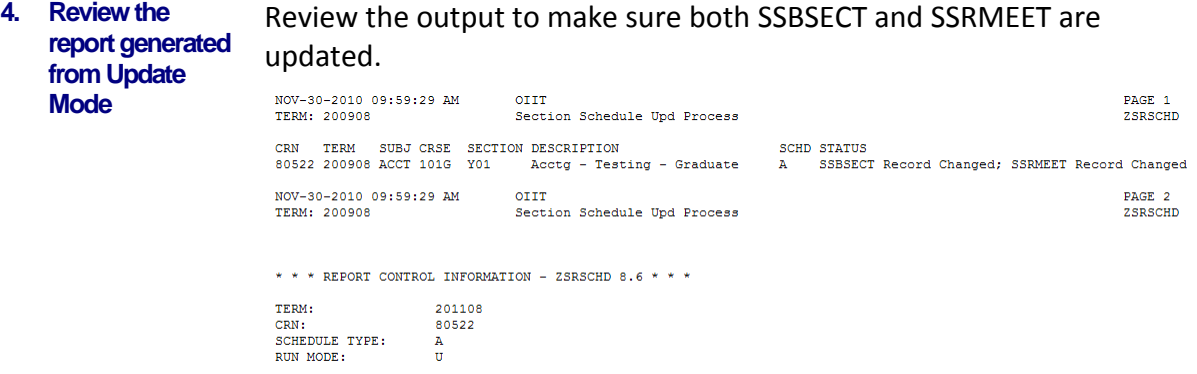

RECORD COUNT: 1

# **Appendix A: Document History**

This section details the history of the document and updates made for each modification.

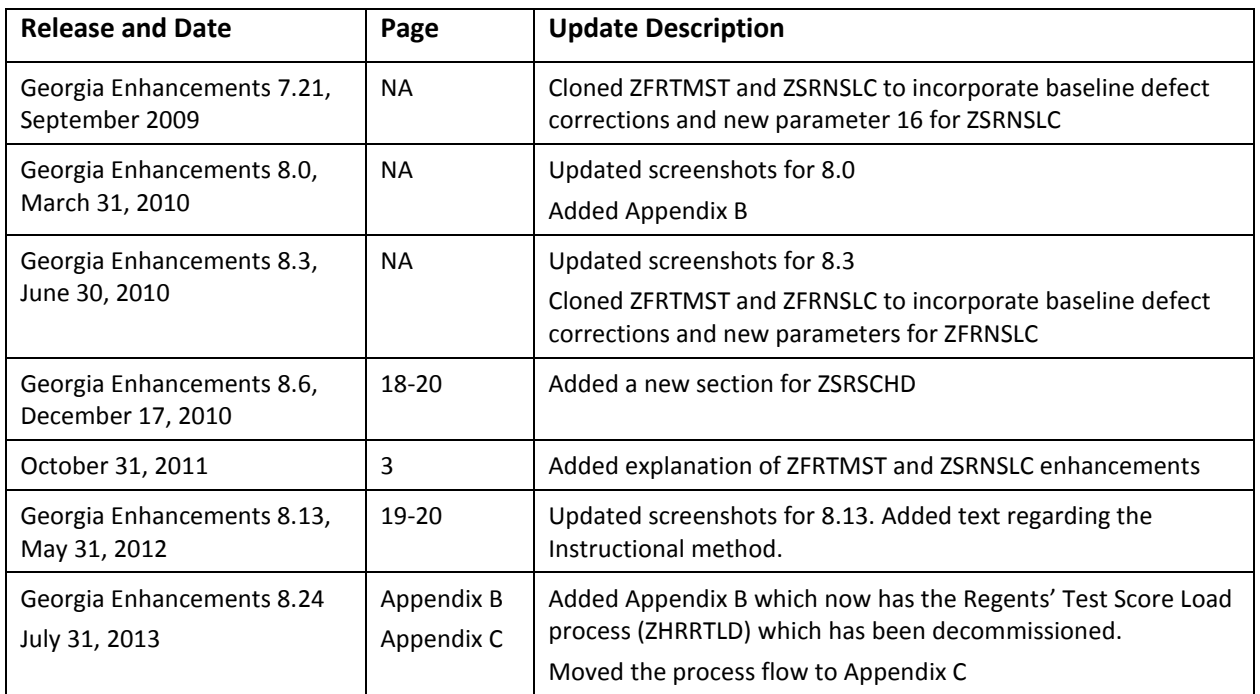

# **Appendix B: Process No Longer Supported**

Appendix B includes the Regents' Test Score Load process (ZHRRTLD), for which ITS has discontinued support.

# **Regents' Test Load Process Flow**

#### **Description of the Regents' Test Load Process**

The Regents' Test Score Load process (ZHRRTLD) loads Regents' Test scores for the reading and essay tests into the SORTEST table. For each record in the Regents' test scores file, the student ID is searched against the tables, SPRIDEN and SPBPERS, and the test score codes are validated against the Test Code Validation form (STVTESC).

Effective Fall 2008, two new fields will be included in the Regents' Test data load file. These fields will indicate "low failure" for the Reading and Essay portions of the Regents' Test. The existing Regents' Test Score Load process (ZHRRTLD) and ZHRTRLD table have been updated to load the new fields into the Accommodation field on the Test Score Information form (SOATEST).

"Since the Regents' Skills Requirement addresses the minimum levels of collegiate reading and writing skill, the core curriculum will develop that level in the great majority of students. However, there are some cases in which basic skills may be at such a low level that the student needs more help than offered through the core curriculum. So, in addition to the pass-fail status on the Regents' Test, indicators of "lowfailure" will be identified for institutional use. These indicate when students' performance is not close to the cutoff point, which in turn will indicate that those students need early intervention in order to augment the core curriculum. The indicators (one for reading and one for writing) are included on students' data records which are returned to institutions after each test administration (a "1" in column 54 of the Regents' Test data record indicates a low-failure for reading and a "1" in column 55 of the Regents' Test data record indicates a low-failure for essay)."

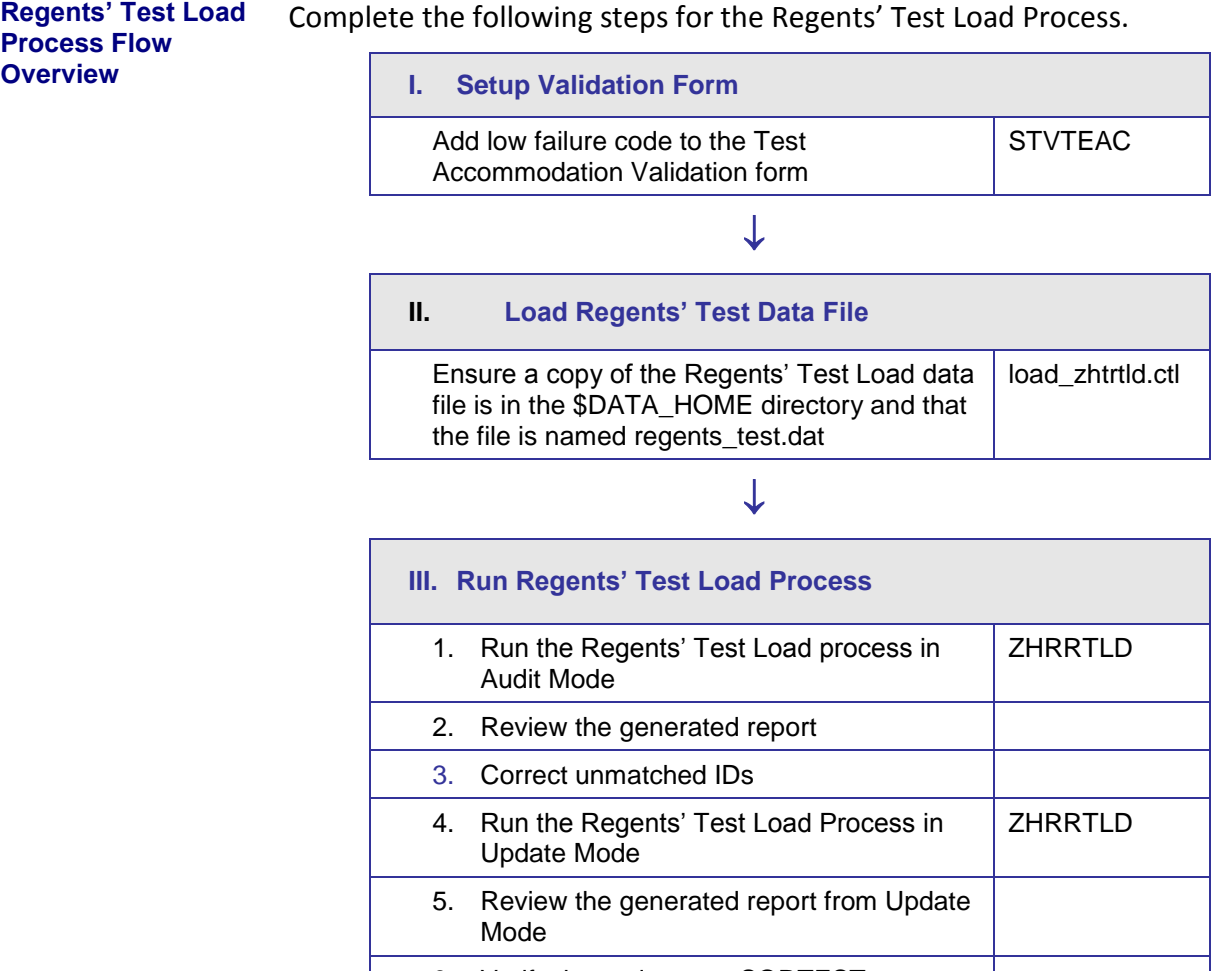

## 6. Verify the updates on SORTEST

# **Using the Regents' Test Load Process**

## *I. Setting Up Validation Code*

**Overview** Create a low failure code in the Test Accommodation Validation form (STVTEAC).

**1. Create a low failure code** On the Test Accommodation Validation form (STVTEAC), add the code "LOW" with the description "Regents' Test Low Fail". This code will be loaded into the Accommodation field on SOATEST for any records that are indicated as low failures in the Regents' Test score data file.

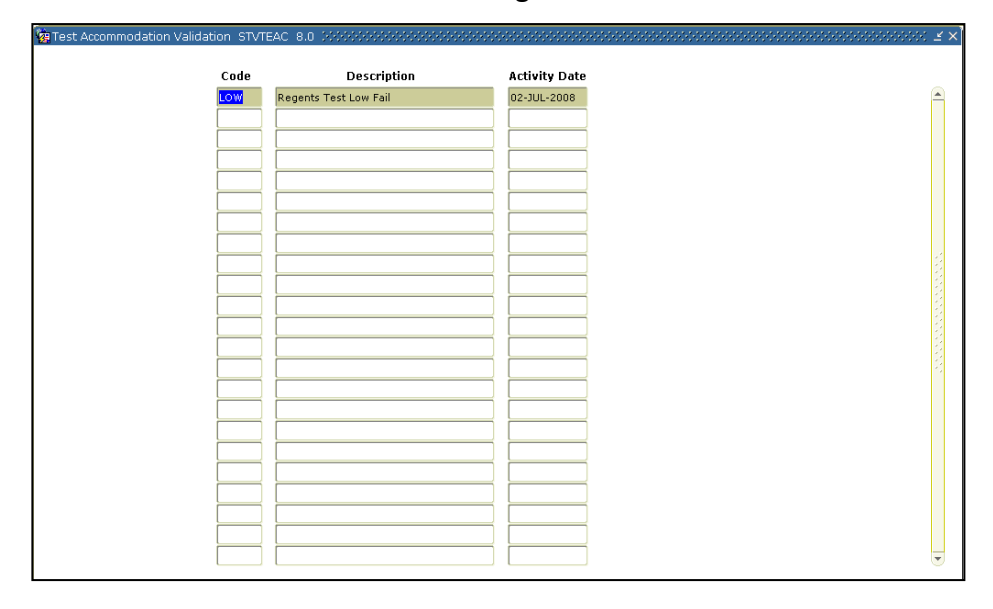

## *II. Load Regents' Test Data File*

**Ensure a copy of the file is in the directory**

The Regents' Test Load data file must be in the \$DATA\_HOME directory, named regents test.dat. From the \$BANNER\_HOME/gamod/misc directory, run the following command (you will be prompted for the password):

sqlload control=load\_zhtrtld.ctl log=zhtrtld.log userid=general

### **Regents Test Scores File Format**

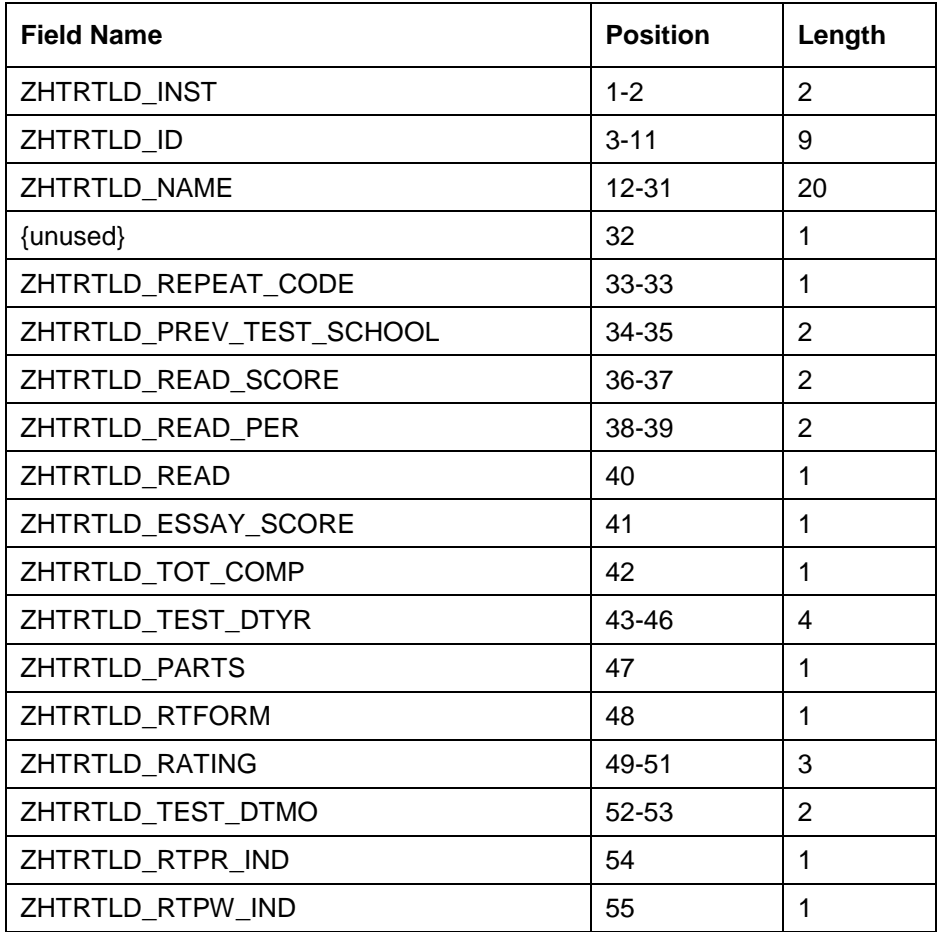

**Sample File** Sample of the data file follows:

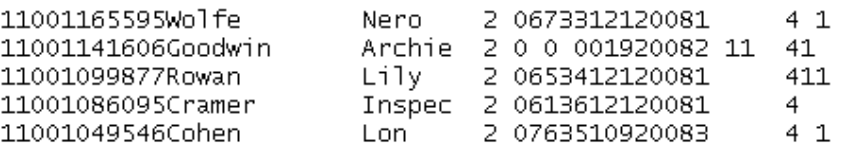

## *III. Run Regents' Test Load Process*

**Overview** The Regents' Test Load process can be run in Audit or Update mode; however, best practice is to run the process in Audit before running in Update.

> Audit mode checks the validity of student IDs and test scores but does not update SORTEST. A report is generated describing any errors found in matching student IDs or in the test scores. The report also describes what updates would have been made to SORTEST. Counts of the numbers of test scores that would have been processed or rejected also are reported.

> Update mode checks the validity of Student IDs and test scores and also updates SORTEST for matching Student IDs and valid test scores. A report is generated describing any errors found in matching Student IDs or in the test scores. The report also describes what updates have been made to SORTEST. Counts of the numbers of test scores processed or rejected are also reported.

#### **Run in Audit Mode (ZHRRTLD)**

Run ZHRRTLD in Audit Mode by specifying 'A' as the only value.

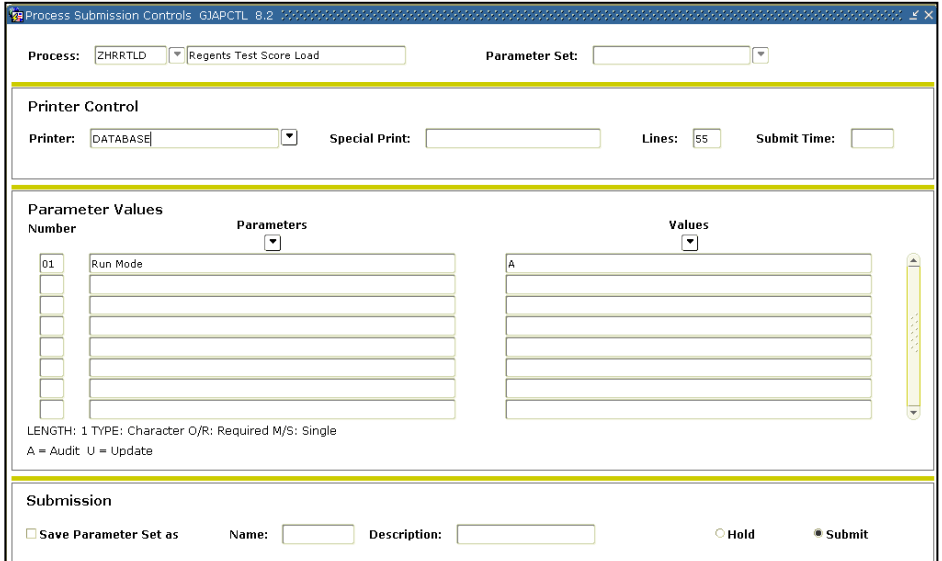

### **Parameters for ZHRRTLD**

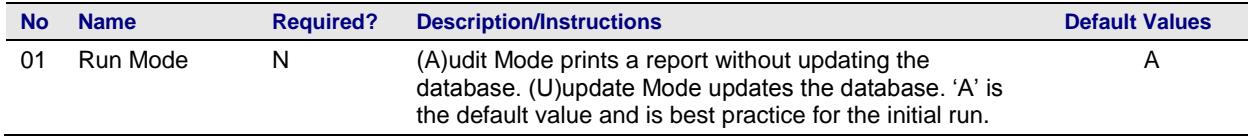

**1. Review the report generated from Audit Mode**

The report generated identifies records that would have been added to SORTEST and records that would not have been added to SORTEST because of unmatched Student IDs or invalid test scores.

The PARTS field in the .lis file specifies which test scores for each record are validated and updated:

If PARTS = 1, both test scores are processed.

If PARTS = 2, only the essay score is processed.

If PARTS = 3, only the read score is processed.

| 19-MAR-10 08:48:32<br>Regents Test Score Load<br>REGENTS' TEST SCORE UPDATE - AUDIT MODE                                                                         |                                                                                                    |                          |                                                                                                    |                |            |                                                                                                    |  |  |                                                  |  |                         |                                                          |  | PAGE<br>ZHRRTLD 8.0 | $\mathbf{1}$ |                              |                                                                                 |  |  |
|----------------------------------------------------------------------------------------------------|----------------------------------------------------------------------------------------------------|--------------------------|----------------------------------------------------------------------------------------------------|----------------|------------|----------------------------------------------------------------------------------------------------|--|--|--------------------------------------------------|--|-------------------------|----------------------------------------------------------|--|---------------------|--------------|------------------------------|---------------------------------------------------------------------------------|--|--|
| INST<br>CODE<br>----                                                                                                    | STUDENT                                                                                                    | ID NUMBER STUDENT NAME   |                                                                                                    |                |            | R PREV --READING-- ESSAY TOT LOW TEST DT<br>C INST SCORE PER R SCORE COMP FAIL YYYY/MM PARTS FORM RATING FLAG |  |  |                                                  |  |                         |                                                          |  |                     | RT UPDATE    | ACTIVITY<br>DATE<br>-------- |                                                                                 |  |  |
| 11<br>11<br>11<br>11<br>11                                                                                                    | 001049546 Cohen<br>001086095<br>001141606<br>001099877 Rovan<br>001165595 Wolfe                                               | Lon<br>Cramer<br>Goodwin | 1 nspec 2 0 61 36 1 2 1 2008/4<br>Archie 2 0 0 0 0 1 9 LOW 2008/4<br>Lily 2 0 65 34 1 2 1 LOW 2008/4<br>Nero | $\overline{a}$ | $^{\circ}$ |                                                                                                    |  |  | 76 35 1 0<br>$2 \t 0 \t 67 \t 33 \t 1 \t 2 \t 1$ |  | LOW                     | 9 LOW 2008/4 3<br>$2008/4$ 1<br>$2008/4$ 1<br>$2008/4$ 1 |  | -2                  | $\sim$ 11    | A.                           | 19-MAR-2010<br>A 19-MAR-2010<br>A 19-MAR-2010<br>A 19-MAR-2010<br>A 19-MAR-2010 |  |  |
|                                                                                                    | 19-MAR-10 08:48:32<br>Regents Test Score Load<br>REGENTS' TEST SCORE UPDATE SUMMARY<br>* * * REPORT CONTROL INFORMATION * * * |                          |                                                                                                    |                |            |                                                                                                    |  |  |                                                  |  |                         |                                                          |  |                     |              | PAGE<br>ZHRRTLD 8.0          | 2                                                                               |  |  |
| PROGRAM VERSION: GA Mod 8.0                                                                                                    |                                                                                                    |                          |                                                                                                    |                |            |                                                                                                    |  |  |                                                  |  |                         |                                                          |  |                     |              |                              |                                                                                 |  |  |
| $---$ JOB PARAMETERS $---$                                                                                                    |                                                                                                    |                          |                                                                                                    |                |            |                                                                                                    |  |  |                                                  |  |                         |                                                          |  |                     |              |                              |                                                                                 |  |  |
| RUN MODE A(UDIT) / U(PDATE): A<br>$---$ RECORD COUNTS $---$                                                                                                    |                                                                                                    |                          |                                                                                                    |                |            |                                                                                                    |  |  |                                                  |  |                         |                                                          |  |                     |              |                              |                                                                                 |  |  |
| COUNT OF REGENTS' TEST SCORE RECORDS PROCESSED:<br>4:                                                                                                    |                                                                                                    |                          |                                                                                                    |                |            |                                                                                                    |  |  |                                                  |  |                         |                                                          |  |                     |              |                              |                                                                                 |  |  |
|                                                                                                    |                                                                                                    |                          | ----- FOR RECORDS WITH A VALID SSN -----                                                                     |                |            |                                                                                                    |  |  |                                                  |  |                         |                                                          |  |                     |              |                              |                                                                                 |  |  |
| COUNT OF READING SCORE RECORDS UPDATED:<br>COUNT OF ESSAY SCORE RECORDS UPDATED:<br>COUNT OF READING SCORES OUT OF RANGE:<br>COUNT OF ESSAY SCORES OUT OF RANGE: |                                                                                                    |                          |                                                                                                    |                |            |                                                                                                    |  |  |                                                  |  | о<br>٥<br>n<br>$\Omega$ |                                                          |  |                     |              |                              |                                                                                 |  |  |

#### **2. Correct unmatched IDs**

Problems with unmatched student IDs can be resolved through either of the following two methods.

- 1. Edit the input data file with a text editor to correct Student IDs. Correct any unmatched Student IDs that can be corrected. Load the data as described in *Load Regents' Test Data File*.
- 2. Data file entries are held in an Oracle table (ZHTRTLD) that allows the editing of student IDs and the resubmission of test scores that were not processed during the Audit. Edit the ZHTRTLD table using SQL Plus. **Important:** Do *not* reload the data with sqlload, or you will overwrite the changes you just made.

## **Temporary ZHTRTLD Table Format**

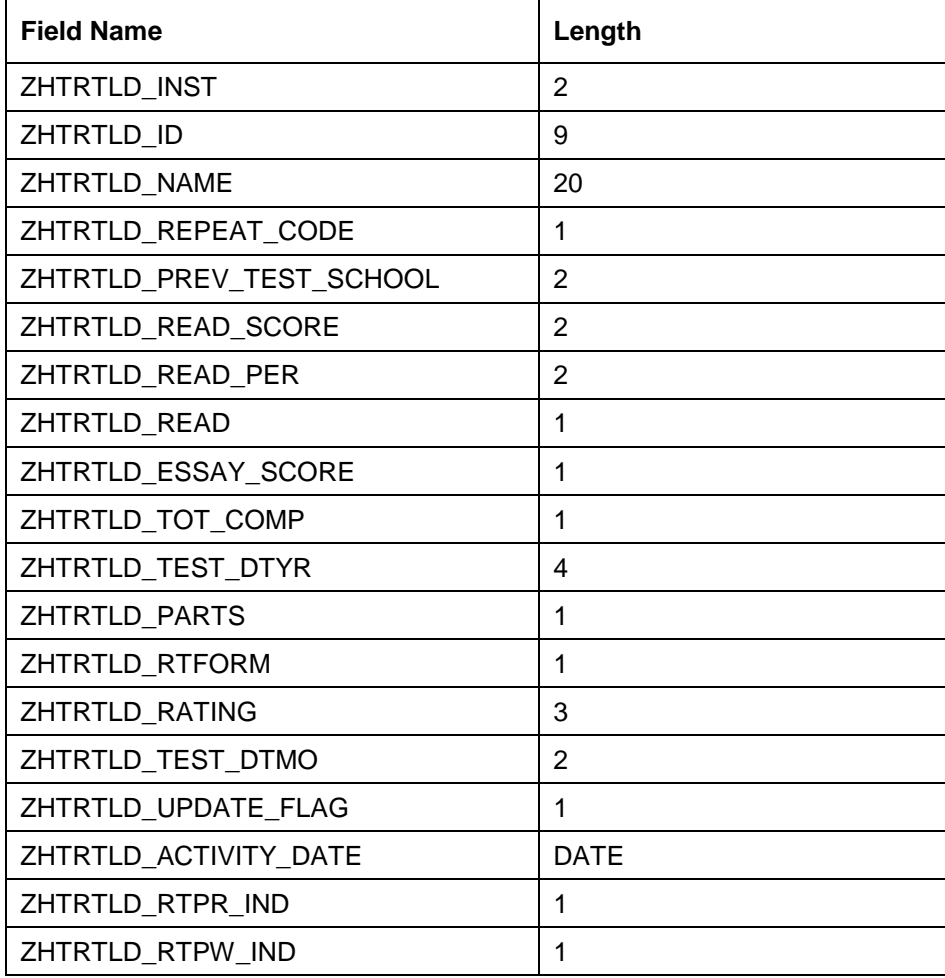

#### **3. Run in Update Mode** After you have resolved the unmatched student IDs, run ZHRRTLD through GJAPCTL, specifying 'U' for Update Mode as the only value.

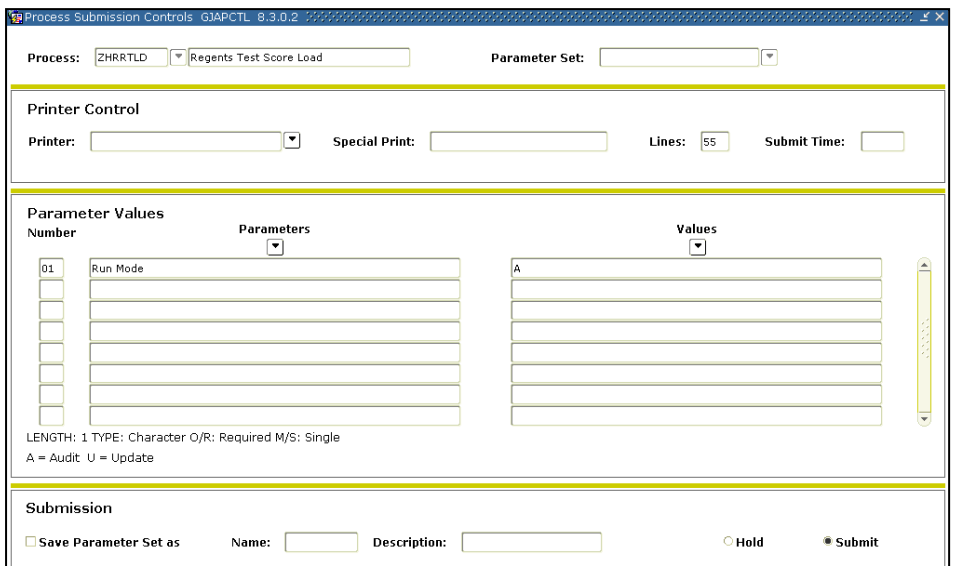

### **Parameters for ZHRRTLD**

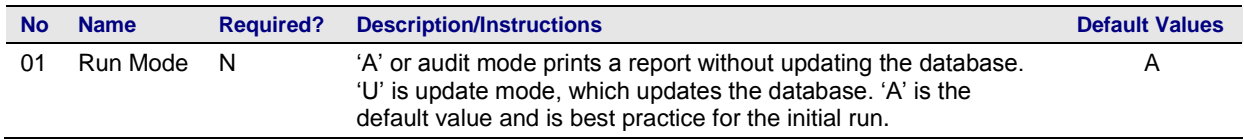

**4. Review the report generated from Update Mode**

Check the report that indicates records added to SORTEST and records not added to SORTEST. Records not added have unmatched Student IDs or invalid test scores.

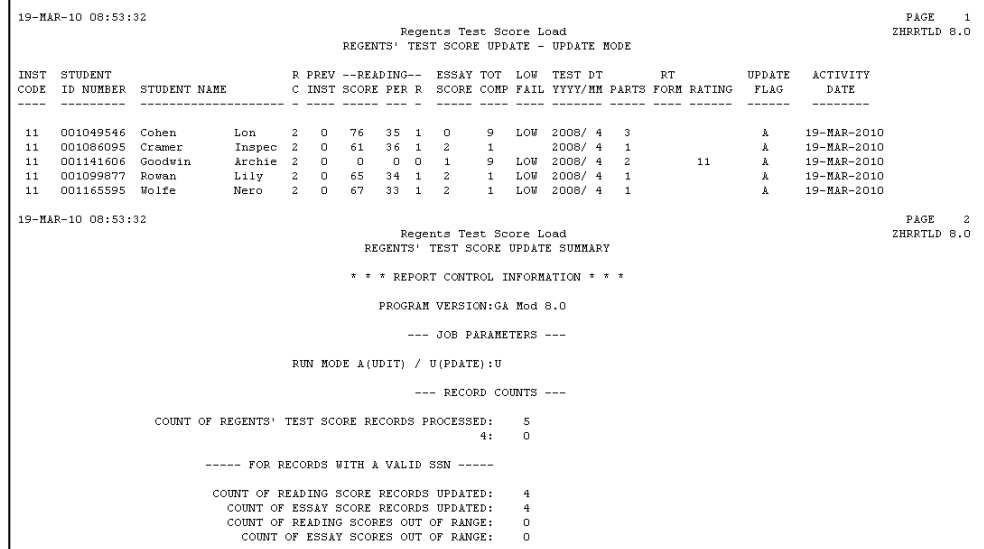

**5. Verify test score information loaded on SOATEST**

Verify updated records on SOATEST. Existing SOATEST records (those with valid data on the initial run) will have been overwritten with the same information, but without reporting an error.

The "LOW" code is loaded into the Accommodation field on SOATEST based on the low failure indicator in the test file.

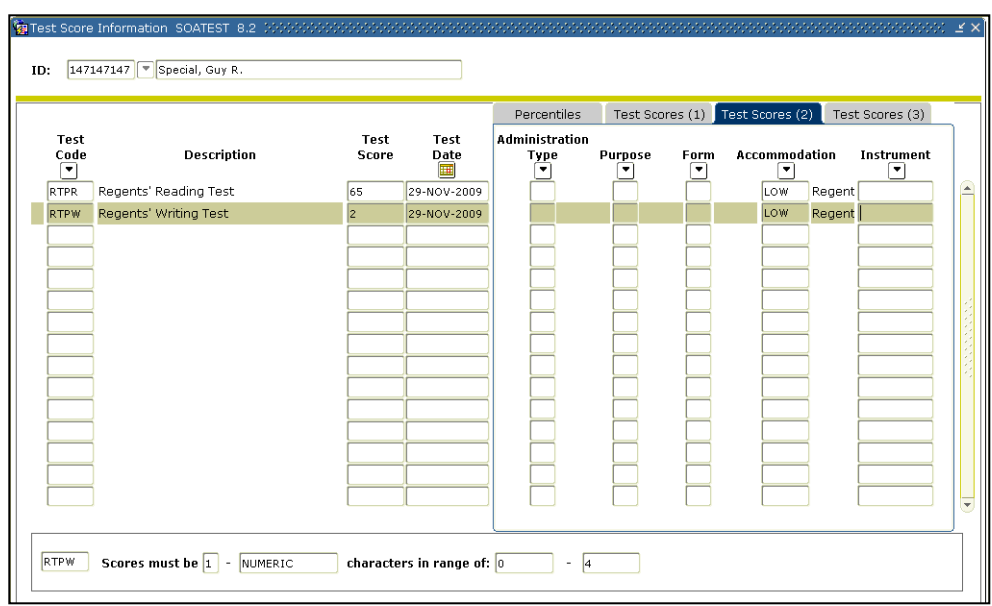

# **Appendix C: Process Flow**

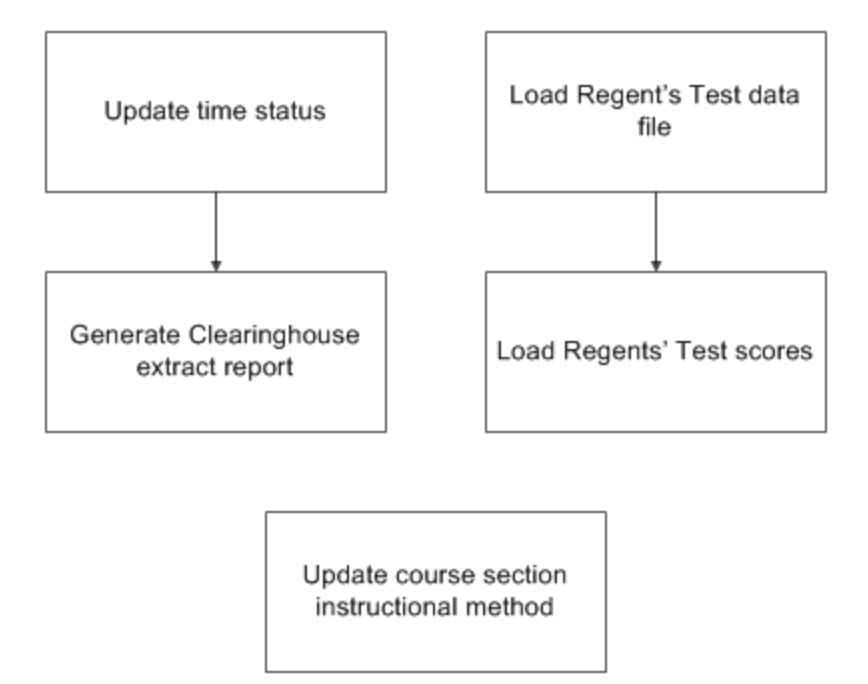